# Εισαγωγή στη C

Συστήματα Ελέγχου με Μικροϋπολογιστές

# Υλικό

Το υλικό για τη C παρέχει όλες τις απαιτούμενες γνώσεις. Θα είναι στη διάθεσή σας με τις παρακάτω μορφές:

- HTML παρουσιάσεις στο site του μαθήματος
- Υλικό από το μάθημα του 1<sup>ου</sup> έτους « **Εισαγωγή στην Πληροφορική και τον Προγραμματισμό Η/Υ**» θα βρείτε στο Ήλιος (εφόσον συνδεθείτε με τον κωδικό σας) στην ενότητα: **Αρχές προγραμματισμού Η/Υ**
- Προτεινόμενα σχετικά βιβλία διεθνούς βιβλιογραφίας
	- K & R [The C programming language](https://www.pearson.com/us/higher-education/program/Kernighan-C-Programming-Language-2nd-Edition/PGM54487.html)
	- Deitel-Deitel [C How to Program](https://www.pearson.com/us/higher-education/program/Deitel-C-How-to-Program-Plus-My-Lab-Programming-with-Pearson-e-Text-Access-Card-Package-8th-Edition/PGM265656.html)
- Καλή λίστα με άλλα βιβλία [εδώ](https://stackoverflow.com/questions/562303/the-definitive-c-book-guide-and-list)
- Σελίδα υλικού προγραμματισμού σε C για το μάθημα μας: <https://qna.c-programming.allos.gr/doku.php?id=qna:mctrl:programming>

# Πρακτική εξάσκηση

Προτείνουμε να εγκαταστήσετε και να δοκιμάσετε να εκτελέσετε τους κώδικες που δίνονται στις παρουσιάσεις.

Κατόπιν να δοκιμάσετε να γράψετε κάποιον δικό σας κώδικα (πχ τις προτεινόμενες ασκήσεις στο τέλος του κάθε μαθήματος).

Τέλος δοκιμάστε να δείτε τα μηνύματα λάθους που προκύπτουν κατά το compilation, δημιουργώντας λάθη επί τούτου, ώστε να ξέρετε τι μηνύματα μπορεί να περιμένετε σε κάθε περίπτωση.

#### Επικοινωνία

Για απορίες πάνω στη γλώσσα, στο μάθημα ή στο CLion στείλτε e-mail στο [allos@mail.ntua.gr](mailto:allos@mail.ntua.gr) και στο θέμα γράψτε:

**CμΥ –** *τίτλος του mail*

# Διαθέσιμα IDEs

- Για τη C υπάρχουν πολλά διαθέσιμα IDEs. Μερικά από αυτά είναι:
- JetBrains CLion
- Bloodshed C++
- Netbeans
- Codeblocks
- Eclipse
- Microsoft Visual Studio
- VSCode

Από αυτά, στο μάθημα θα

χρησιμοποιούμε το **CLion**, το οποίο είναι ένα επαγγελματικό IDE.

Υπάρχει ήδη εγκατεστημένο στο PC-Lab της Σχολής, αλλά μπορείτε (και πρέπει) να το εγκαταστήσετε σε έναν υπολογιστή σας ώστε να μπορείτε να κάνετε τις εργασίες σας και από το σπίτι.

# CLion : Εγκατάσταση και 1<sup>η</sup> χρήση

Η εγκατάσταση του CLion γίνεται με τα ακόλουθα βήματα:

- 1. [Δημιουργία](https://www.jetbrains.com/shop/eform/students) κωδικού χρήστη στην JetBrains, χρησιμοποιώντας το e-mail ( mc#####@mail.ntua.gr ) του ΕΜΠ
- 2. [Λήψη](https://www.jetbrains.com/clion/download/) και εγκατάσταση
- 3. [Ρύθμιση](https://www.jetbrains.com/help/clion/run-for-the-first-time.html) κατά την πρώτη χρήση (δεν απαιτούνται κάποια plugins)
- 4. [Ενεργοποίηση](https://www.jetbrains.com/help/clion/register.html) του στον υπολογιστή σας (επιτρέπεται μόνο ένας H/Y ανά φοιτητή)
- 5. Ρύθμιση του toolchain για CMake με το MinGW, δηλαδή το εργαλείο με το οποίο γίνεται το build

#### CLion : Ρύθμιση toolchain & MinGW (1/4)

Την πρώτη φορά που θα εκτελέσετε το CLion θα πρέπει να του υποδείξετε τη θέση του compiler. Αυτό ακόμα δεν θα το έχετε εγκαταστήσει. Κατά την 1<sup>η</sup> εκτέλεση εμφανίζεται το παρακάτω παράθυρο για να οριστεί το toolchain για τα CMake projects, δηλαδή η διαδικασία του build.

Επιλέξετε το MinGW σύστημα για τα Windows.

Ακολουθήστε τη διαδικασία εδώ, κανονικά θα σας αρκέσει, αλλά αν χρειαστείτε μπορείτε να δείτε και τις σχετικές σελίδες στο site της JetBrains. **[Αυτή](https://www.jetbrains.com/help/clion/how-to-create-toolchain-in-clion.html) για το toolchain και [αυτή](https://www.jetbrains.com/help/clion/quick-tutorial-on-configuring-clion-on-windows.html#MinGW) για** το MinGW.

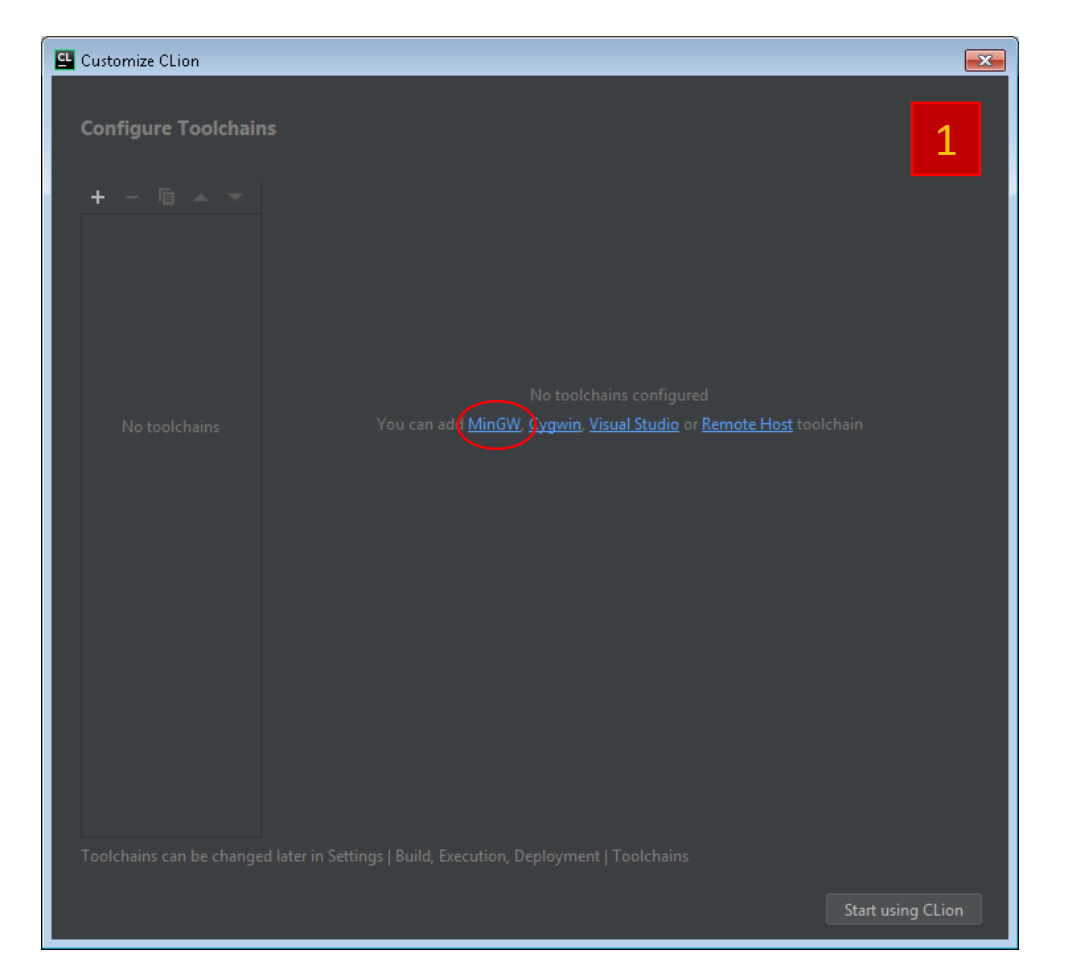

#### CLion : Ρύθμιση toolchain & MinGW (2/4)

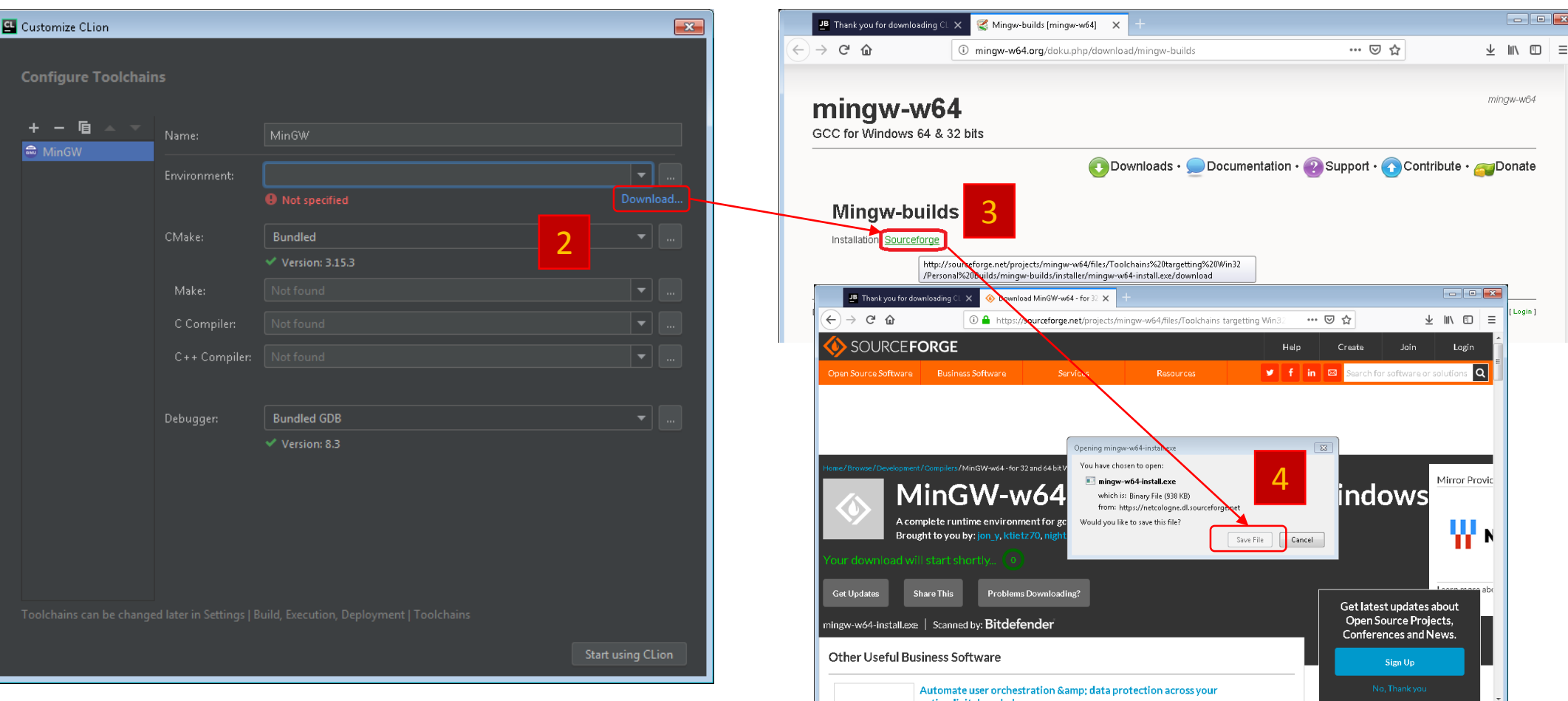

https://sourceforge.net/projects/mingw-w64/files/Toolchains targetting Win32/Personal Builds/mingw-builds/installer/mingw-w64-install.exe/download#

#### CLion : Ρύθμιση toolchain & MinGW (3/4)

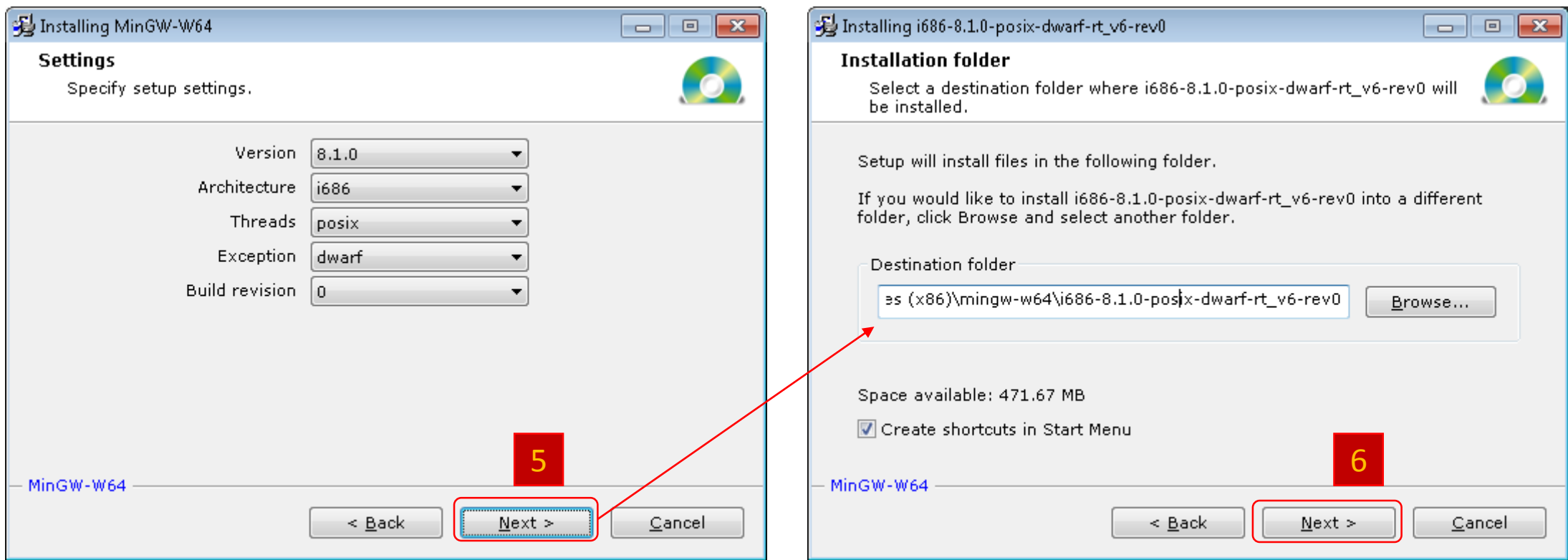

#### CLion : Ρύθμιση toolchain & MinGW (4/4)

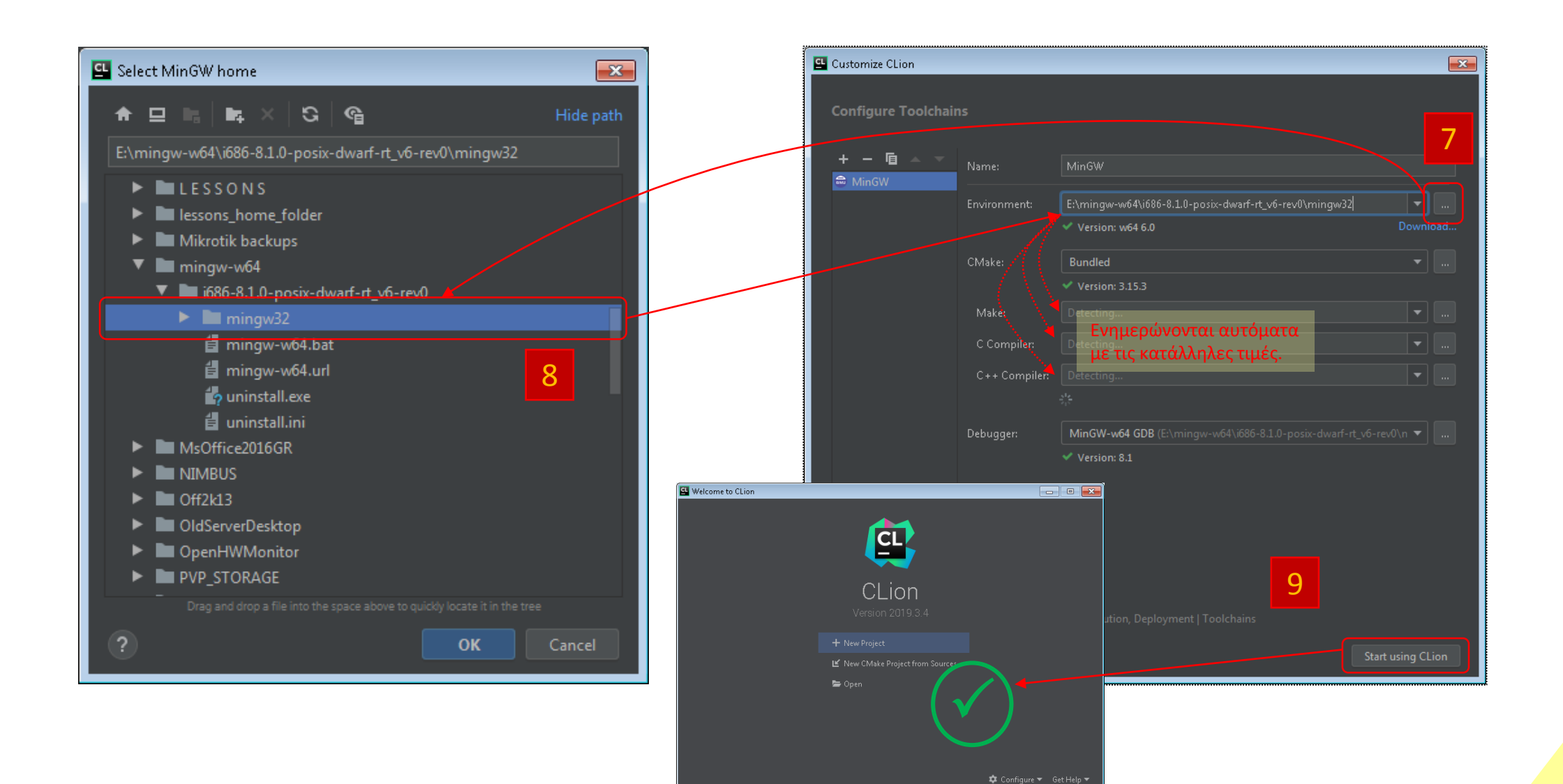

# CLion : Οι βασικές περιοχές του IDE

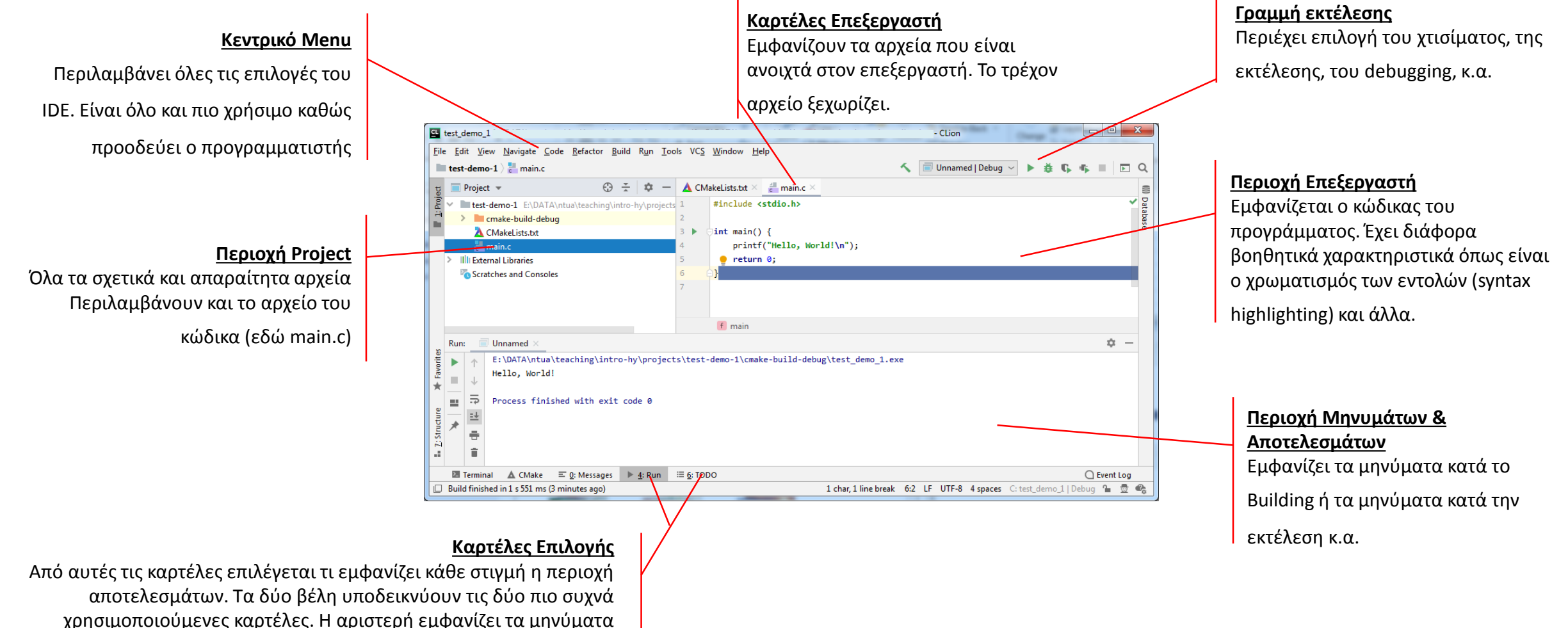

κατά τη διάρκεια του build ενώ η δεξιά εμφανίζει τα αποτελέσματα της εκτέλεσης. Το 11 προσπαθεία της εκτέλεσης. Το 11 προσπαθεία της εκτέλεσης. Το 11 προσπαθεία της εκτέλεσης.

# CLion : Βασικά στοιχεία του editor

Ο editor (επεξεργαστής) του κώδικα είναι ένας κειμενογράφος απλών κειμένων (όπως το Σημειωματάριο/Notepad των Windows) με αρκετές πρόσθετες δυνατότητες. Για παράδειγμα:

- Syntax highlighting : Χρωματισμός των διαφόρων σημείων του κώδικα ώστε να βοηθά στον εντοπισμό λέξεων κλειδιών, σφαλμάτων, κλπ
- IntelliSense : Αυτόματη συμπλήρωση λέξεων κλειδιών, ονομάτων (identifiers), παραμέτρων συναρτήσεων, κατά την πληκτρολόγηση
- Μετονομασία μεταβλητών, όπου αυτόματα μετονομάζονται όλες οι εμφανίσεις τους
- Προειδοποιήσεις για πιθανά σφάλματα
- Προτάσεις για βελτίωση του κώδικα
- Αυτόματη μορφοποίηση του κώδικα

### CLion : Δημιουργία ενός Project

**2.** Πληκτρολόγηση ή επιλογή του **φακέλου**

**1.** Επιλογή «**τι παράγει**» το project

Επιλέγοντας από το μενού του CLion, *File > New Project* εμφανίζεται το διπλανό πλαίσιο διαλόγου (dialog).

Το κάθε project αποθηκεύεται σε ένα φάκελο στον δίσκο. Εκεί βρίσκονται όλα τα απαραίτητα αρχεία για αυτό το project.

Στο κάθε project αντιστοιχεί τουλάχιστον ένας «στόχος» (target) που είναι το αποτέλεσμα του build. Συνήθως αυτός ο στόχος είναι ένα εκτελέσιμο αρχείο.

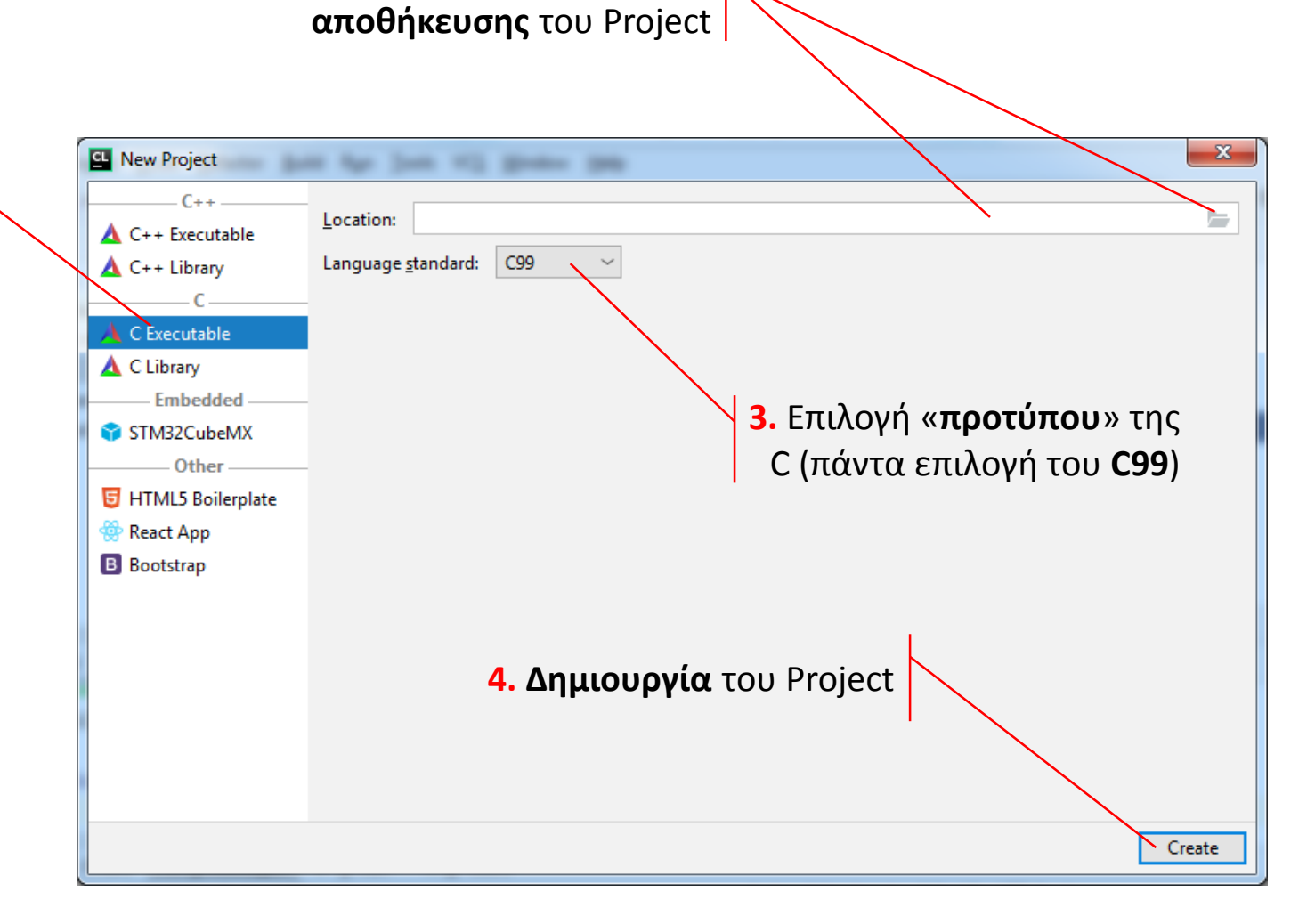

### CLion : Χτίσιμο και Εκτέλεση

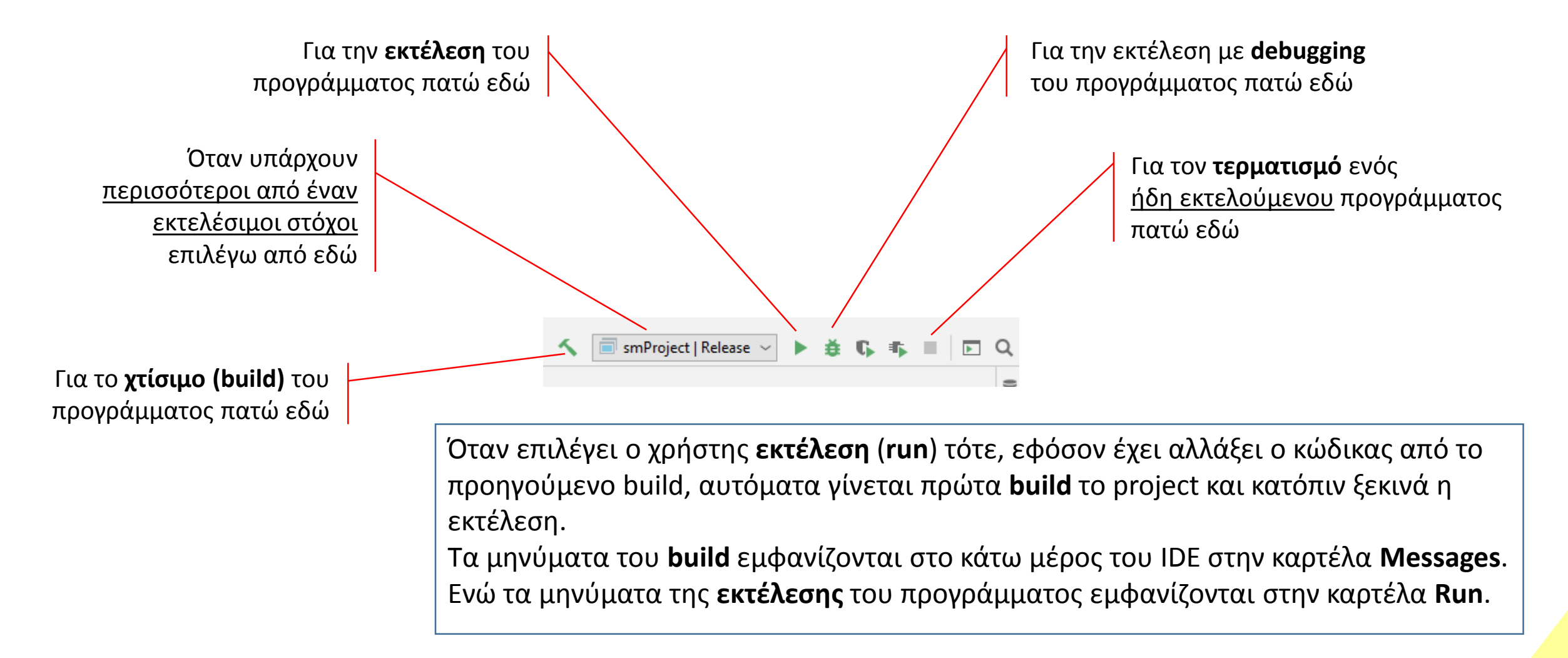